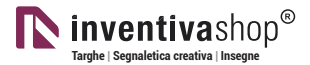

### **TARGHETTE STAMPATE** | Quadrata

### **Informazioni utili**

Le seguenti indicazioni hanno lo scopo di guidarvi nella corretta creazione dei file di stampa. Sul nostro sito sono disponibili ulteriori informazioni a riguardo.

#### **Domande & Supporto**

Sul nostro sito troverete suggerimenti e supporto in merito ai prodotti offerti. Naturalmente potrete avere la nostra consulenza diretta chiamando il nostro servizio clienti.

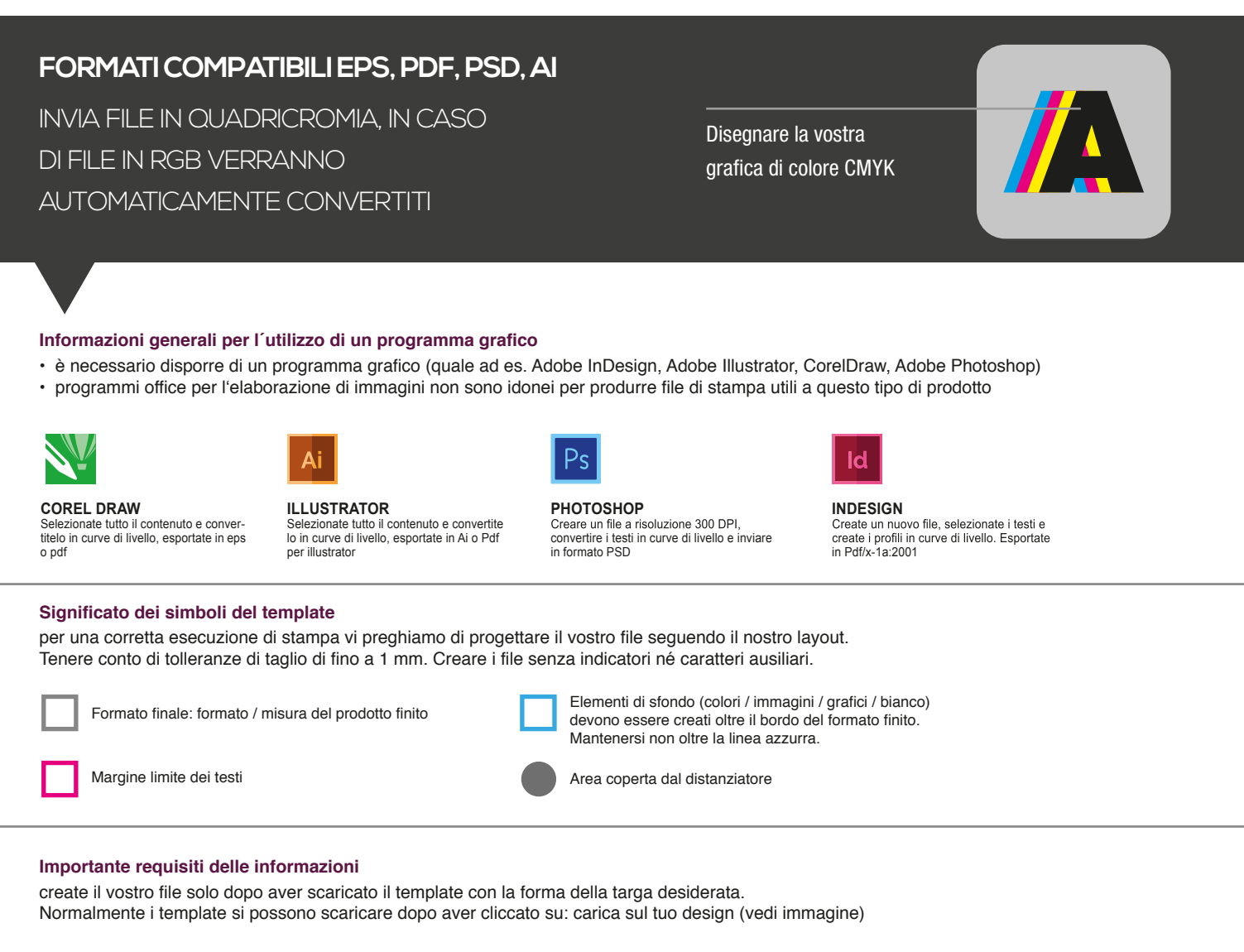

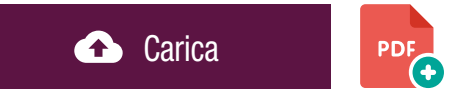

> MARGINE LIMITE TESTI . Collocare i caratteri e le informazioni importanti (ad es. loghi, indirizzi, testi) ALL'INTERNO DEL RIQUADRO MAGENTA. > RISOLUZIONE almeno 100 dpi insegne superiori a 1mq e 300 dpi per i formati inferiori.

- > MODALITÀ COLORI CMYK, FOGRA39 (ISO Coated v2)
- > NON CORREGIAMO errori di ortografia e sintassi ed eventuali impostazioni di sovrastampa

### **Con verifica professionale**

Se è stata selezionata l'opzione "verifica professionale", viene controllato se il file è idoneo alla stampa. Il procedimento mediante nostro operatore prevede: controllo della risoluzione dpi, verifica margini di sicurezza e distanza degli elementi grafici dal bordo. LE INVIEREMO UN FILE CON ANTE-PRIMA GRAFICO DA APPROVARE. La verifica professionale causa un leggero ritardo della produzione sulla base dei tempi prescelti.

#### **Con verifica standard**

La produzione viene avviata automaticamente senza previo controllo. I dati senza refilo o con smarginatura bianca vengono adeguati automaticamente, se possibile. Non possiamo pertanto escludere una modifica del layout (ad es. messa in scala o distorsione).

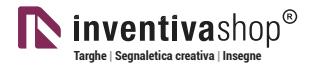

### **NAME PLATE**

### **Information**

The following guidelines are meant to guide you in the proper creation of print file. On our site more information about this are available.

#### **Question & Support**

On our site you will find helpful information and advice about the products offered. Of course, you will have our direct advice by calling our customer service

### **COMPATIBLE FORMATS EPS, PDF, PSD, AI**

SEND FILE IN FOUR-COLOUR PROCESS (CMYK), IN CASE OF FILE IN RGB WILL AUTOMATICALLY CONVERTED

Make your graphic color CMYK

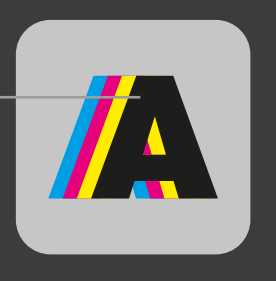

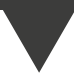

### **General information for the use of a graphical program**

- you must have a graphics program (ex. Adobe InDesign, Adobe Illustrator, CorelDraw, Adobe Photoshop)
- "Office" programs for the image processing are not suitable to produce print files useful for this type of product.

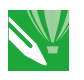

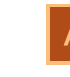

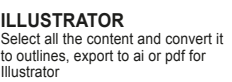

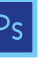

Create a 300 DPI resolution files, convert texts to outlines and send in PSD format

**COREL DRAW** Select all the content and convert it to outlines, export to eps or pdf

**ILLUSTRATOR** Select all the content and convert it

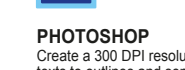

**INDESIGN** Create a new file, select in the text and create profiles in outlines. Exported to Pdf/x-1a:2001

#### **Meaning of the template symbols**

for proper printing execution please design your file by following our layout. Take into account cutting tolerances of up to 1mm. Create files without indicators or auxiliary characters.

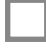

Limit of text margin

Final format: format / size of the finisched product

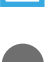

Background elements (colors / images / graphics / white) need to be created over the edge of the finished format. Not remain beyond the blue line

Area covered by the standoffs

#### **Important information requirements**

Just create your file after downloading the template with the shape of the plate you want. Normally templates can be downloaded after clicking on: upload your design (see image)

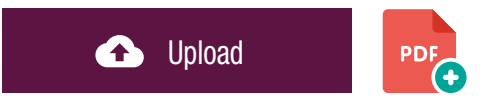

- > TEXT MARGIN LIMIT. Situate important fonts and information (ex. logos, addresses, texts) INSIDE THE MAGENTA BOX.
- > RESOLUTION At least 100 dpi for signs over 1mq and 300dpi for lower formats.
- > COLOR MODES CMYK, FOGRA39 (ISO Coated v2)
- > WE DON'T CORRECT spelling and syntax errors or any overprint settings.

#### **Professional check**

If the "Professional Check" option is selected, it is checked if the file is suitable for printing. The process with our operator provides: dpi resolution control, security margins check and distance of graphic elements from the border. WE WILL SEND YOU A GRAPHIC THUMBNAIL FILE TO APPRO-VE. The professional check causes a slight delay in production on the basis of the times chosen.

#### **Standard check**

Production is started automatically without control. Data without bleed or whit a white bleed tolerance are adjusted automatically where possible. We can't exclude a layout change (ex. scaling or distortion).

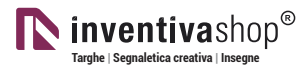

### **TEMPLATE** PER NESSUN FORO, BIADESIVO, SCRIVANIA

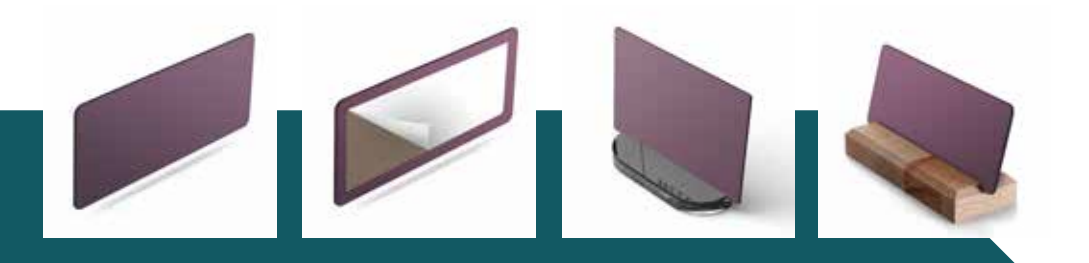

## I modelli successivi sono indicati per i seguenti tipi di fissaggio

- nessun foro
- biadesivo
- supporto da tavolo

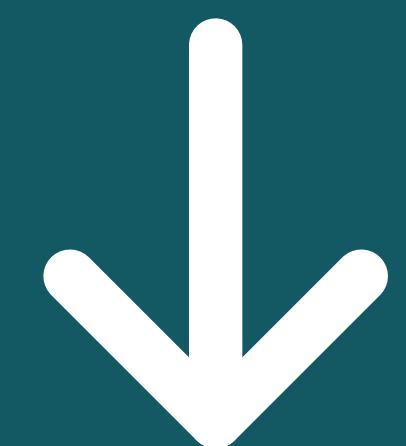

I seguenti template e le immagini presenti in questo documento sono protetti da copyright

## $Com$  10  $\times$  10

Eliminare le linee guida, prima dell'invio in stampa

## $cm$  13  $\times$  13

Eliminare le linee guida, prima dell'invio in stampa

## cm 15 x 15

# cm 18 x 18

# cm 20 x 20

# cm 23 x 23

## $\text{cm } 25 \times 25 \text{m}$ Delete the guidelines before sending it to print

Eliminare le linee guida, prima dell'invio in stampa

# cm 30 x 30

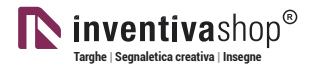

### **TEMPLATE** PER FISSAGGIO CON VITI

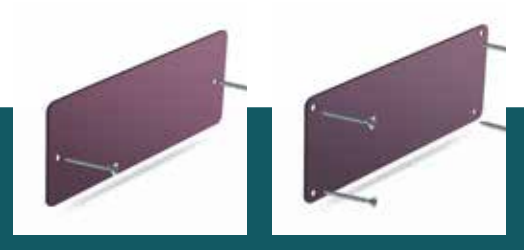

## I modelli successivi sono indicati per i seguenti tipi di fissaggio:

- fissaggio con viti

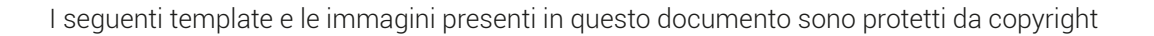

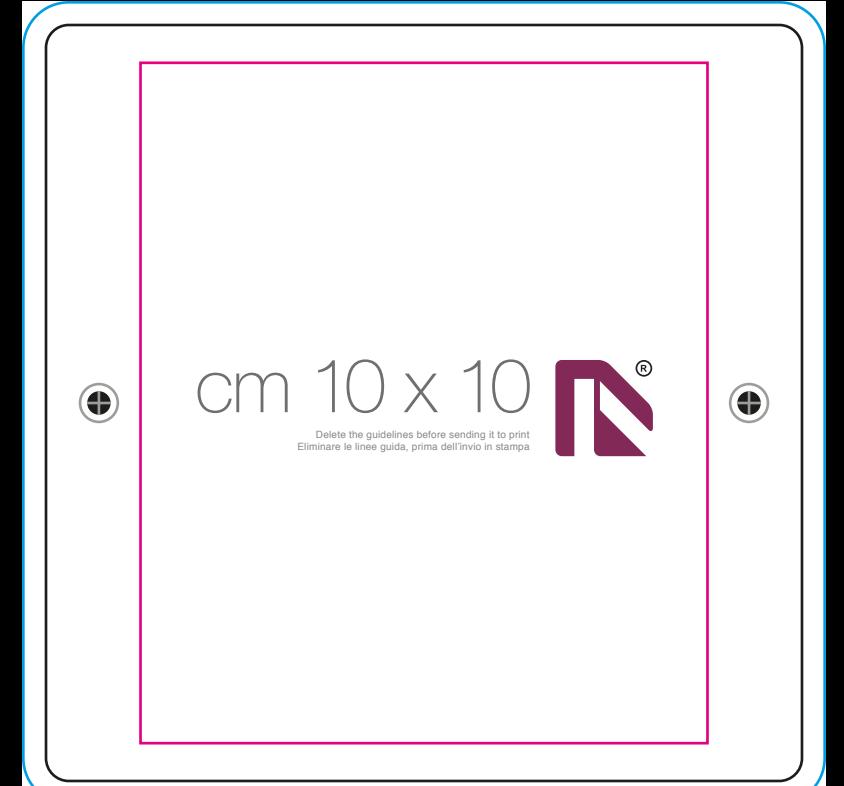

## $cm$  13  $\times$  13

⊕

 $\bigcirc$ 

Eliminare le linee guida, prima dell'invio in stampa

## cm 15 x 15

⊕

 $\textcircled{\textcircled{\char'42}}$ 

# cm 18 x 18

 $\bigoplus$ 

 $\bigcirc$ 

# cm 20 x 20

⊕

 $\bigcirc$ 

Delete the guidelines before sending it to print Eliminare le linee guida, prima dell'invio in stampa ⊕

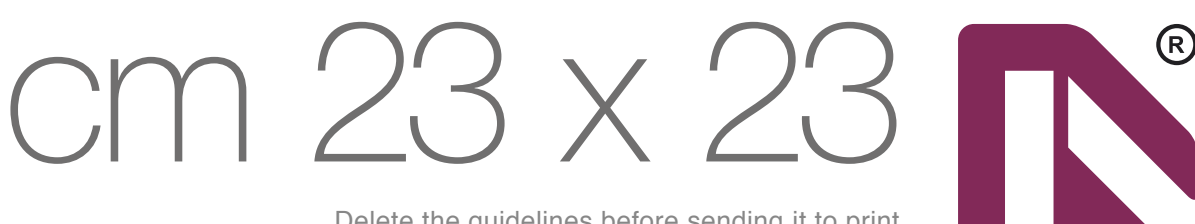

 $\bigoplus$ 

 $\bigoplus$ 

Delete the guidelines before sending it to print Eliminare le linee guida, prima dell'invio in stampa ◉

# $cm 25 \times 25$

Delete the guidelines before sending it to print Eliminare le linee guida, prima dell'invio in stampa

 $\circledast$ 

 $\bigcirc$ 

# CM 30 x 30 R

Delete the guidelines before sending it to print Eliminare le linee guida, prima dell'invio in stampa

 $\bigcirc$ 

 $\begin{picture}(45,4) \put(0,0){\line(1,0){155}} \put(0,0){\line(1,0){155}} \put(0,0){\line(1,0){155}} \put(0,0){\line(1,0){155}} \put(0,0){\line(1,0){155}} \put(0,0){\line(1,0){155}} \put(0,0){\line(1,0){155}} \put(0,0){\line(1,0){155}} \put(0,0){\line(1,0){155}} \put(0,0){\line(1,0){155}} \put(0,0){\line(1,0){155}} \put(0,0){\line(1,$ 

 $\bigcirc$ 

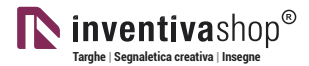

### **TEMPLATE** PER VENTOSA CON GANCIO

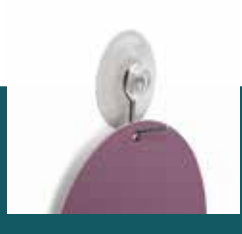

## I modelli successivi sono indicati per i seguenti tipi di fissaggio:

### - fissaggio ventosa con gancio

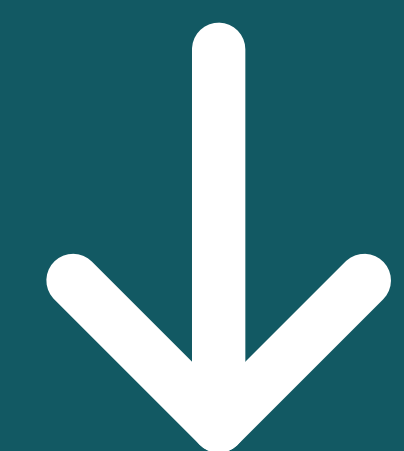

I seguenti template e le immagini presenti in questo documento sono protetti da copyright

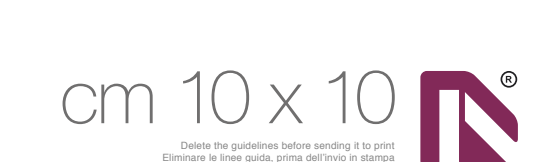

## $cm$  13  $\times$  13

Eliminare le linee guida, prima dell'invio in stampa

## cm 15 x 15

# cm 18 x 18

# cm 20 x 20

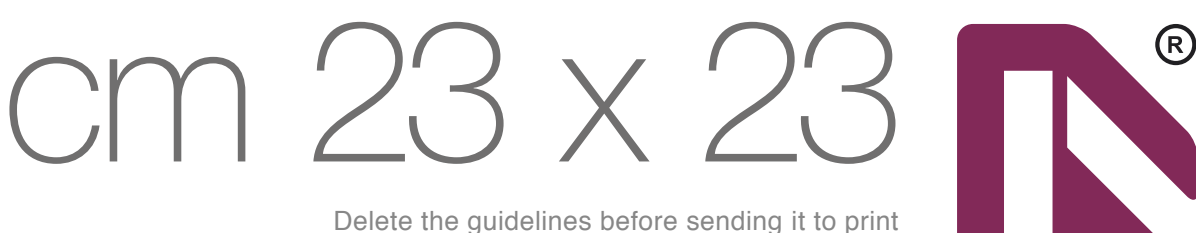

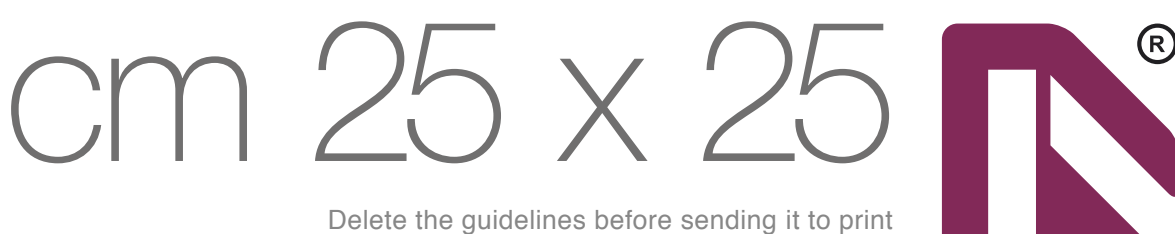

# cm 30 x 30